Новый уровень межпакетного взаимодействия в картографии с *ArcGIS Maps for Adobe® Creative Cloud®*

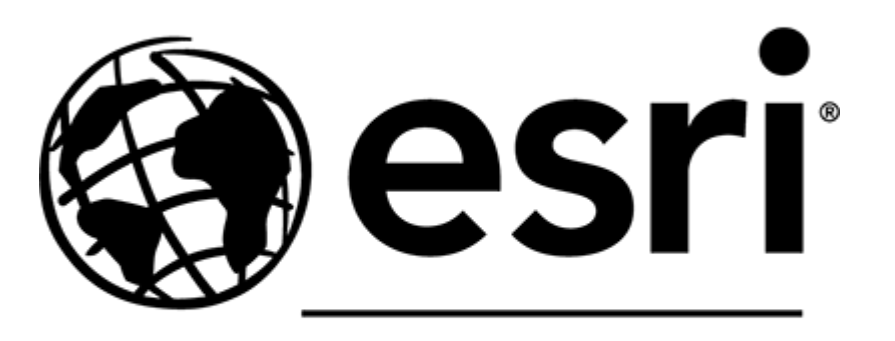

#### THE SCIENCE OF WHERE"

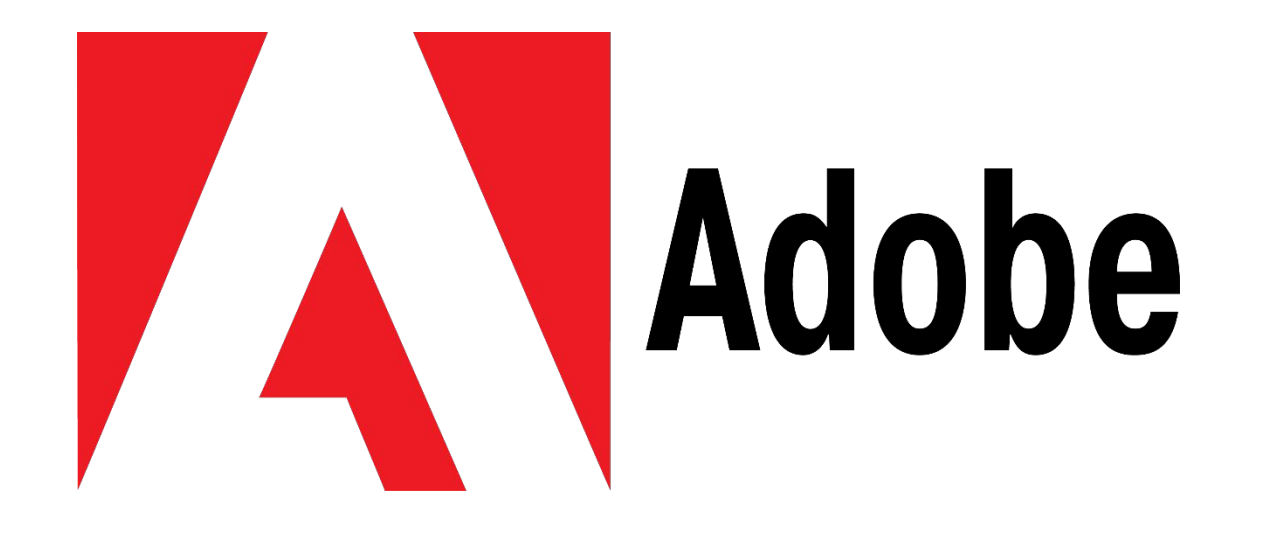

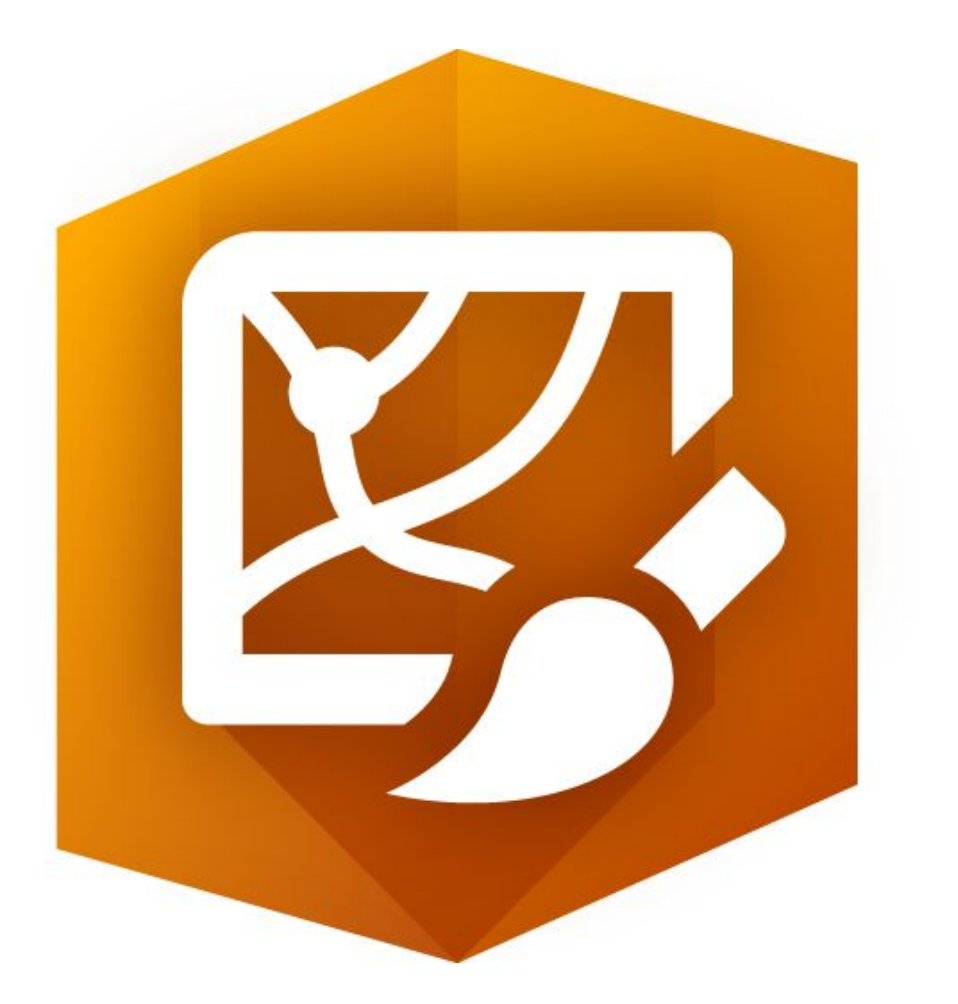

#### ArcGIS Maps for Adobe® Creative Cloud®

#### 18/11/18 The new 1.3.2 release of ArcGIS Maps for Adobe Creative Cloud

## Зачем?

*ArcGIS Maps for Adobe® Creative Cloud® создан для упрощения взаимодействия между программными пакетами, направленными на создание геоданных и векторной/растровой графики.*

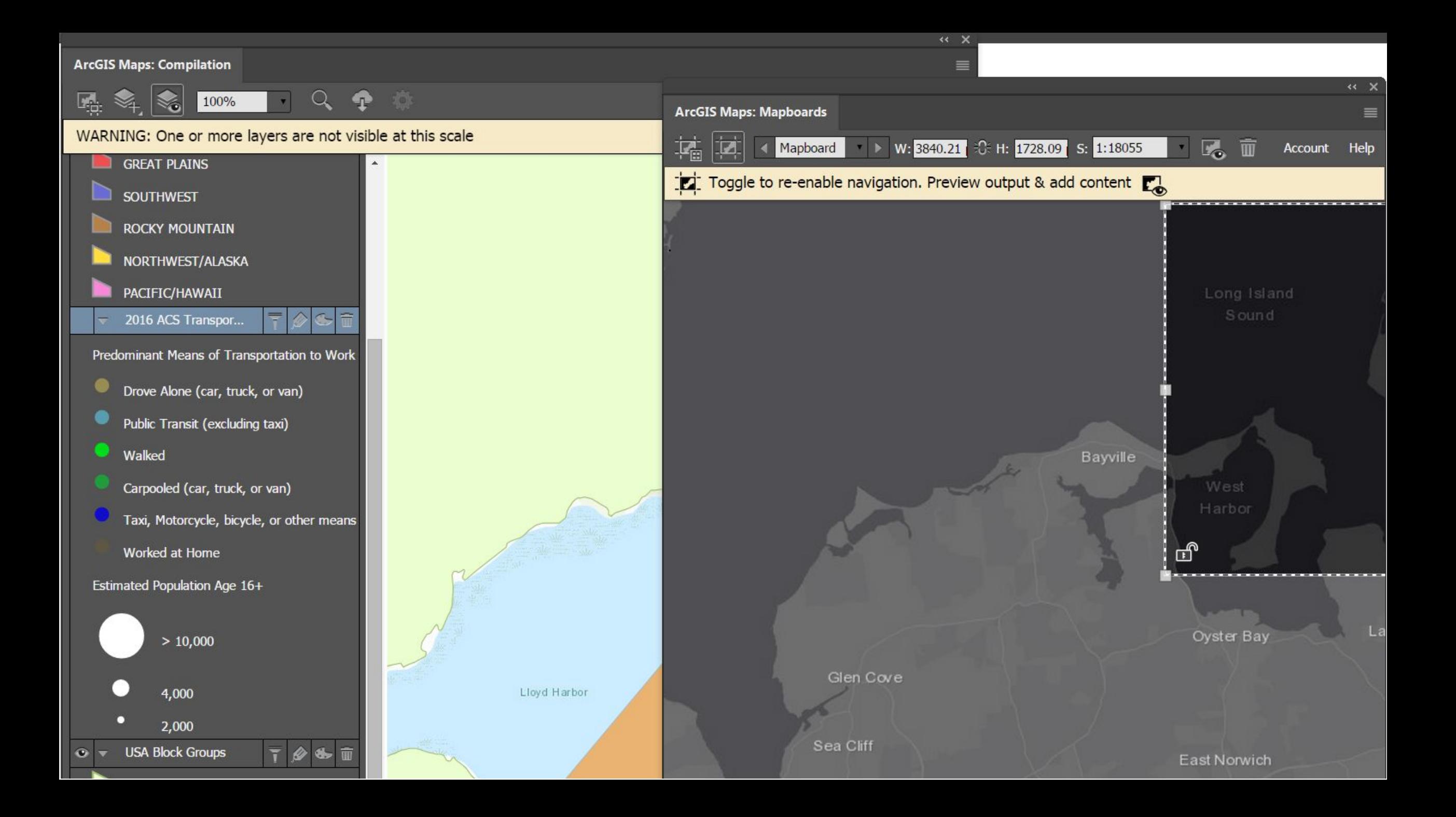

# В чем уникальность?

*ArcGIS Maps for Adobe® Creative Cloud® обладает возможностью прямого импорта геопривязанных векторных и растровых данных из сервиса ArcGIS Online, а также локальных файлов с сохранением географической привязки.*

> **.csv .txt .kml .shp**

**.kmz**

# А это удобно?

*Данное расширение позволяет производить проецирование географических данных и извлечение в заданном масштабе напрямую без использования ГИС-пакетов.*

*Прямо в окне выбора вы можете скомпоновать в единый набор информацию из самых разных источников, а не подгружать их по частям.*

*Также вы можете объединить ваши локальные данные с подложкой ArcGIS Online или геоданными других организаций, например USA NAIP.*

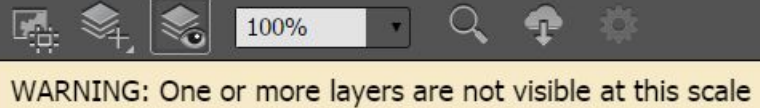

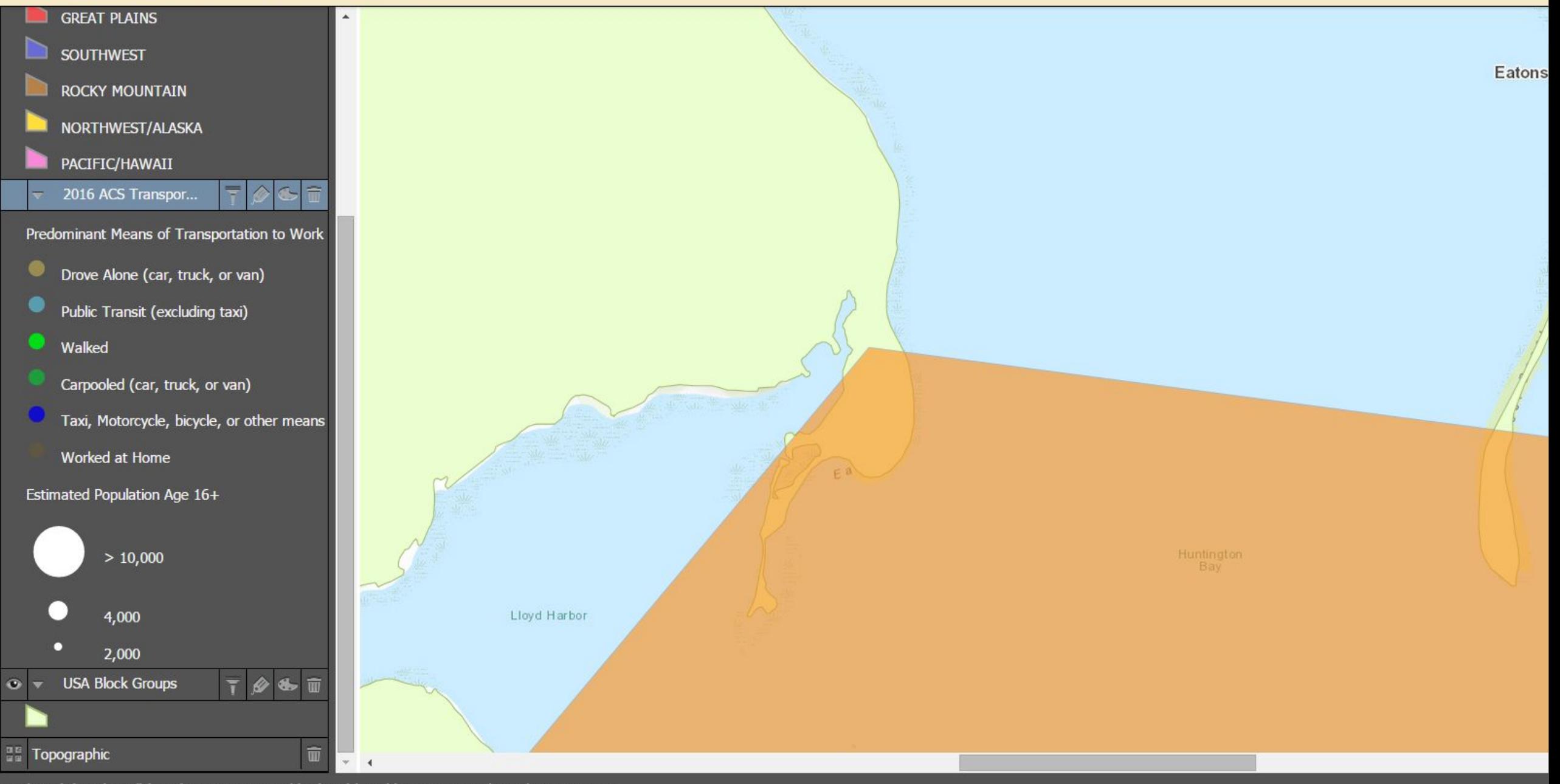

Mapboard: 'Mapboard' | Scale: 1:18,055 Neighborhood | Width: 3840.21 px | Height: 1728.09 px

# Как научиться быстро и легко?

*Специально для упрощения обучения ArcGIS Maps for Adobe® Creative Cloud® ESRI были созданы бесплатные работы с открытыми геоданными, рассматривающие все аспекты работы с расширением и его взаимодействия с ArcGIS Online.*

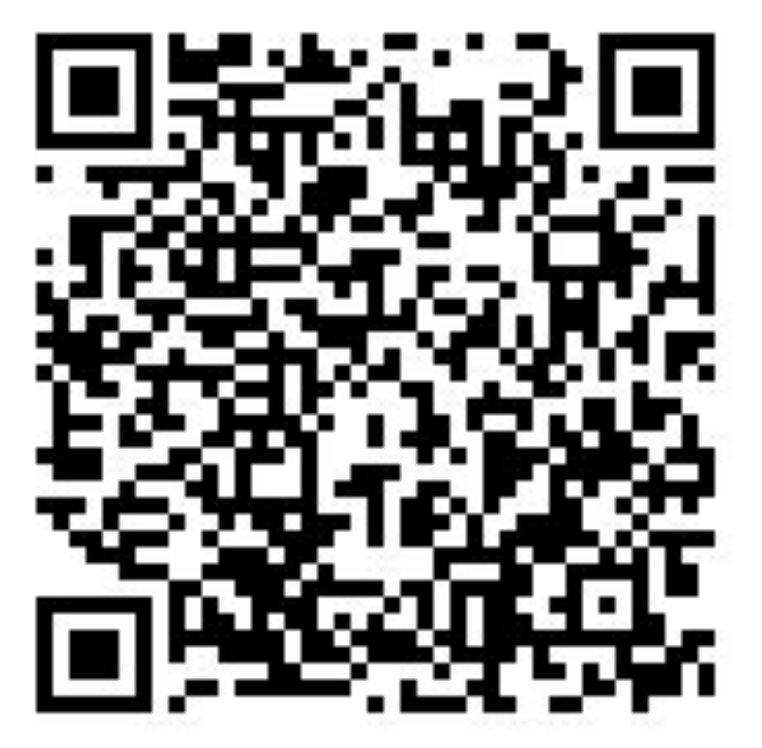

Галерея уроков / Уроки

#### Начало работы с ArcGIS Maps for Adobe Creative C

Разработка и создание профессиональных качественных и красивых карт для вашего руководства. © 40 minutes

Посмотреть готовый результат

Начать урок

#### Общий обзор Уроки

Электронная компания хочет открыть дополнительные магазины в Манхэттене, Нью-Йорк, и руководство попросило подготовить презентацию с возможными местоположениями. Для поиска этих местоположений вы отобразите на карте по кварталам Манхэттана отношение спроса и предложения по магазинам электроники. Затем, для окончательной настройки карты и добавления брендовой информации компании вы откроете карту в Adobe Illustrator, отредактируете и опубликуете.

Основано н

Mapping & Visua

Целевая от

Retail

# А где интерактив?

*На сервисе YouTube в открытом доступе имеется 3 часа официальных обучающих видеороликов, помогающих быстро освоить основы работы.*

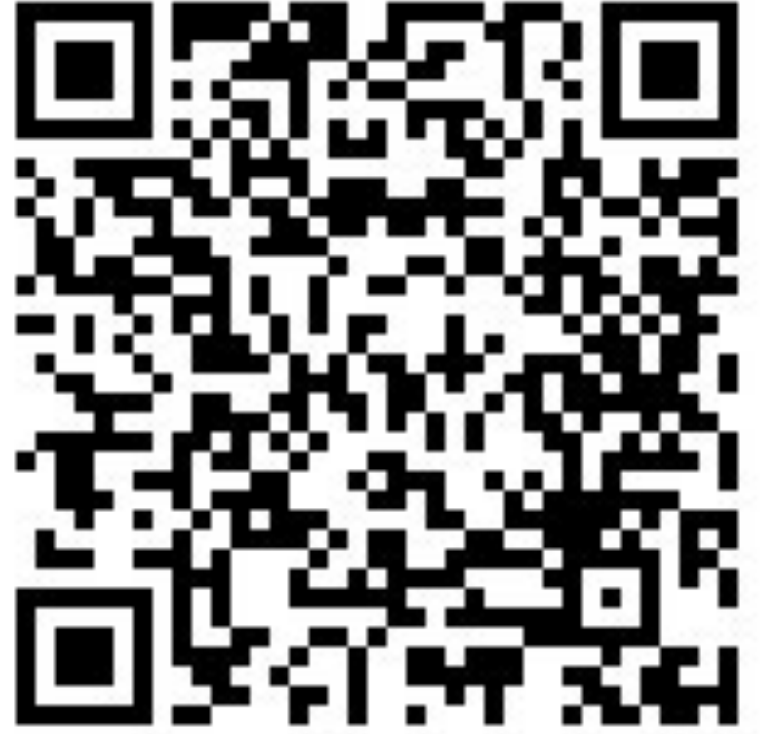

# Что мне нужно для работы?

- *• Действующий аккаунт ArcGIS Online (для полноценной работы и просто подтверждение по e-mail чтобы попробовать)*
- *• Действующая лицензия Adobe® Creative Cloud®.*
- *•Немного желания.*

## Как его установить?

*Установка производится при помощи Adobe Extension Manager СС – менеджера расширений Adobe® Creative Cloud®.*

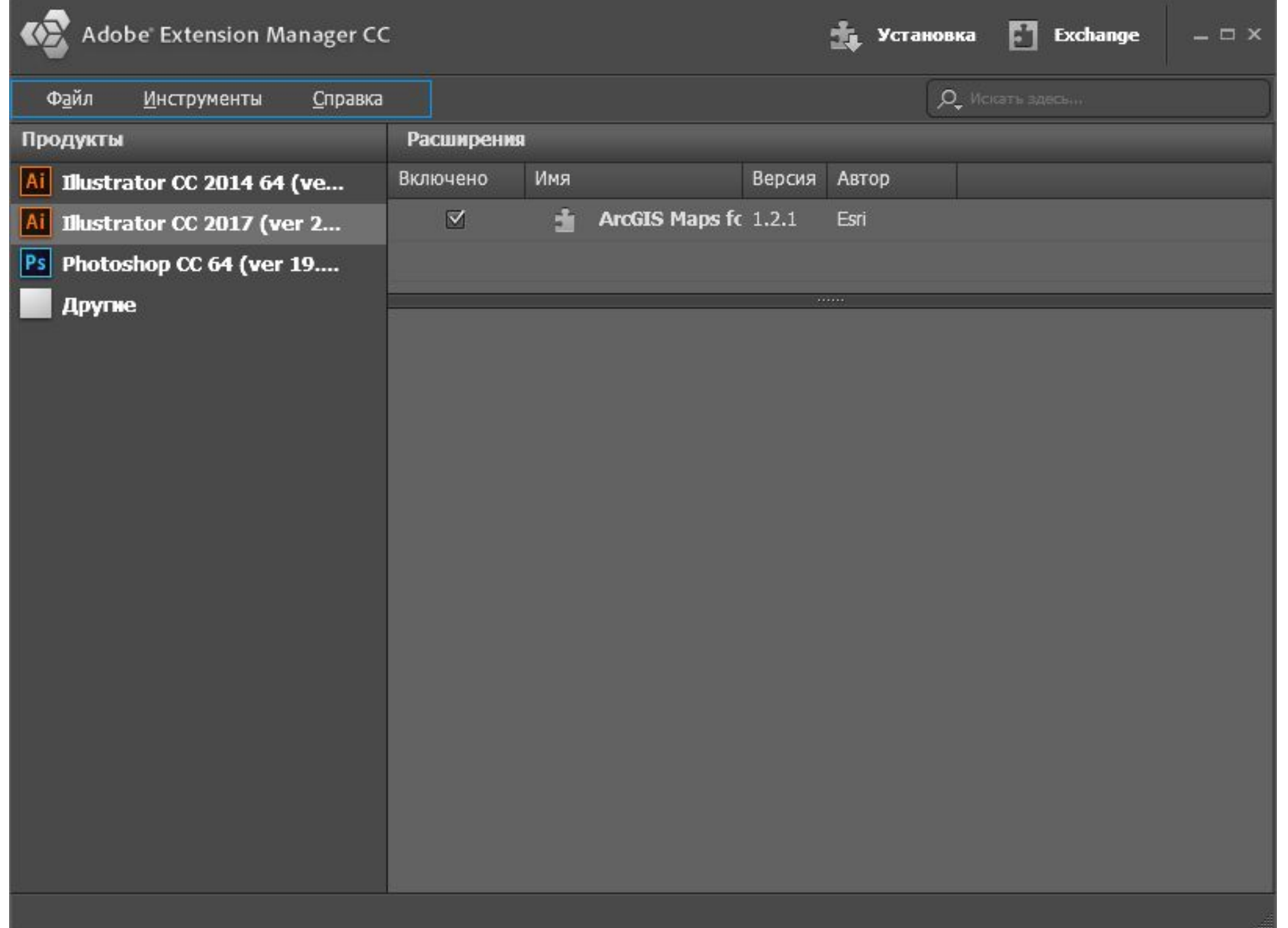

## Это бесплатно?

*Да. ArcGIS Maps for Adobe® Creative Cloud® является полностью бесплатным программным обеспечением.* 

*Adobe® Creative Cloud® доступен со скидкой 60% для учащихся и преподавателей.*

#### Что потом делать с картой?

*Вы можете воспользоваться стандартными средствами Adobe® Creative Cloud® и отправить карту на печать, в то же время ArcGIS Maps for Adobe® Creative Cloud® позволяет напрямую публиковать созданные вами произведения при помощи ArcGIS Online.*

#### А как же авторское право?

*ArcGIS Maps for Adobe® Creative Cloud® в автоматическом режиме создаст векторные слои с линейным и числовым масштабом, а также с указанием обладателя авторских прав на использованную вами информацию.*

*Вам остается лишь оформить данную информацию согласно стилистике создаваемой карты.*

#### Скачать *ArcGIS Maps for Adobe® Creative Cloud®*

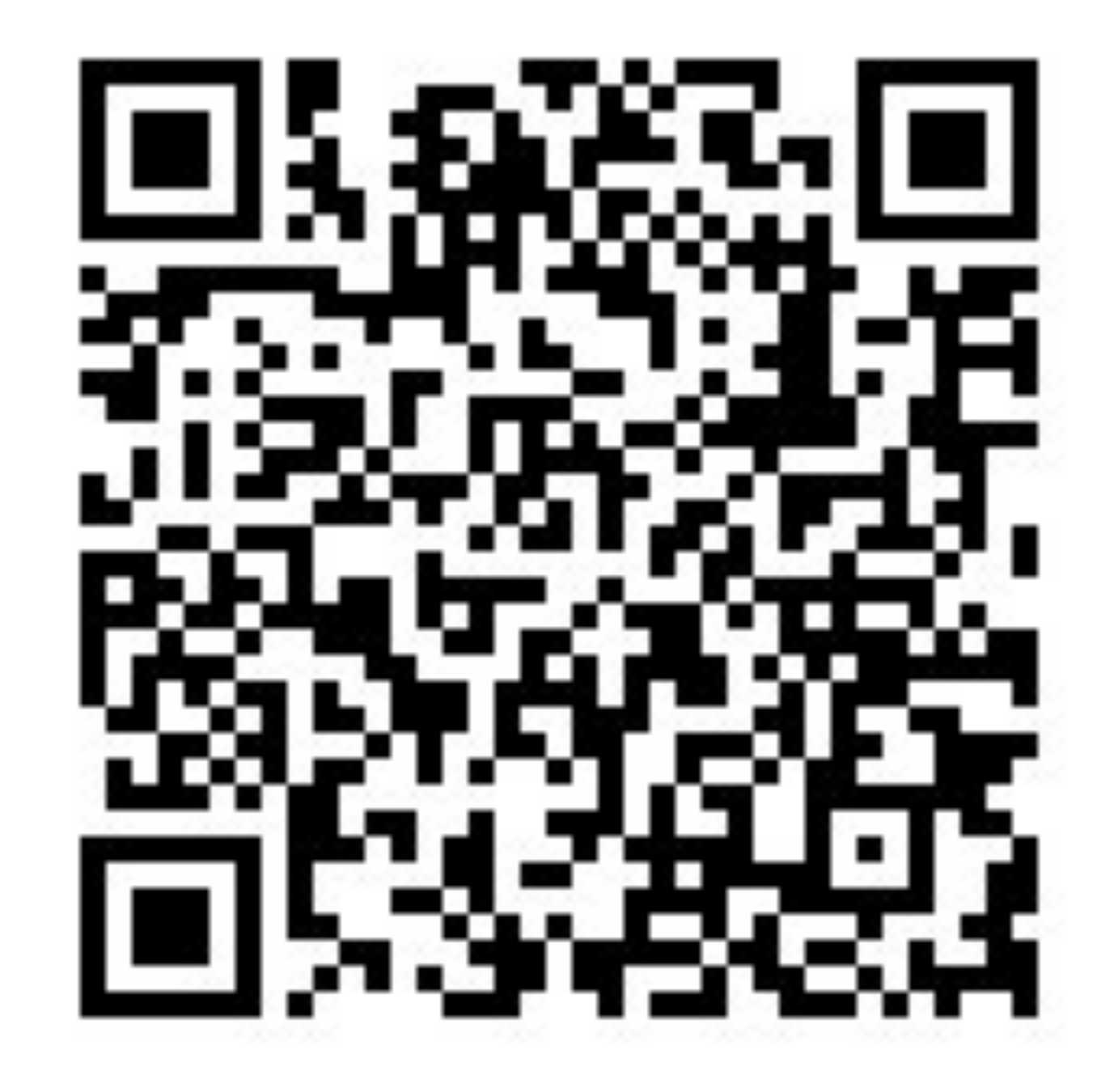

#### Спасибо за внимание